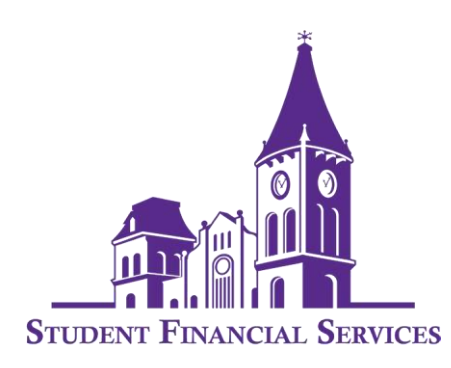

## **Instructions for paying your bill or viewing your account balance**

You can pay your bill in full by:

- 1. Having sufficient financial aid to cover all charges due.
- 2. Make payment in full before the due date.
- 3. Enroll in a sufficient payment plan to cover your charges.

Parents of *undergraduate dependent students* may apply for the Federal Direct Parent PLUS Loan by logging into [StudentAid.Gov](https://studentaid.gov/) using the PARENT FSA USER ID. Parents who are firsttime borrowers must also complete a Master Promissory Note (MPN). More information about the Parent PLUS loan program can be found [HERE.](https://www.converse.edu/wp-content/uploads/2020/10/Oct620201100AMKellam_40073629_DirectPLUSLoanBasicsforParents.pdf)

Graduate students may apply for the GRAD PLUS LOAN by logging into [StudentAid.Gov](https://studentaid.gov/) using the STUDENT FSA USER ID. Graduate students who are first- time GRAD PLUS borrowers must also complete GRAD PLUS Entrance Counseling and a Master Promissory Note (MPN).

You can find information on third-party private loans can be found at **ElmSelect.com**.

Students can enroll in a payment plan through our third-party servicer, NelNet, by clicking [HERE.](https://mycollegepaymentplan.com/converse/)

Please remember that if you are a first-time student borrower (graduate and undergraduate) under the Federal Direct Loan Program, you MUST complete Federal Direct Loan Entrance Counseling and a Federal Direct Loan Master Promissory Note. Your loan(s) will not appear on your account as pending financial aid until these requirements are complete. Detailed instructions can be found [HERE.](https://www.converse.edu/wp-content/uploads/2020/10/Oct620201100AMKellam_39623054_DirectLoanEntranceCounselingMPNInstructions.pdf)

To view your current account charges, please follow this link to get to My Financial Account:

[https://my.converse.edu/ICS/Offices/Business\\_Office/Student\\_Billing.jnz](https://my.converse.edu/ICS/Offices/Business_Office/Student_Billing.jnz)

Your balance will be displayed with a payment link. You may also click on "View Account Details & History" to view your overall account summary.

Don't hesitate to contact Student Financial Aid at 864-596-9019 or [financialaid@converse.edu](mailto:financialaid@converse.edu) or Student Accounts at 864-596-9592 or [studentaccounts@converse.edu](mailto:studentaccounts@converse.edu) with any questions.